# **opentext**

# ArcSight SmartConnectors

Software Version: CE 24.2.1

SmartConnector Release Notes

Document Release Date: May 2024 Software Release Date: May 2024

### **Legal Notices**

Open Text Corporation 275 Frank Tompa Drive, Waterloo, Ontario, Canada, N2L 0A1

### **Copyright Notice**

Copyright 2024 Open Text.

The only warranties for products and services of Open Text and its affiliates and licensors ("Open Text") are as may be set forth in the express warranty statements accompanying such products and services. Nothing herein should be construed as constituting an additional warranty. Open Text shall not be liable for technical or editorial errors or omissions contained herein. The information contained herein is subject to change without notice.

### **Trademark Notices**

"OpenText" and other Open Text trademarks and service marks are the property of Open Text or its affiliates. All other trademarks or service marks are the property of their respective owners.

### **Documentation Updates**

The title page of this document contains the following identifying information:

- Software Version number
- Document Release Date, which changes each time the document is updated
- Software Release Date, which indicates the release date of this version of the software

To check for recent updates or to verify that you are using the most recent edition of a document, go to:

<https://www.microfocus.com/support-and-services/documentation>

# **Contents**

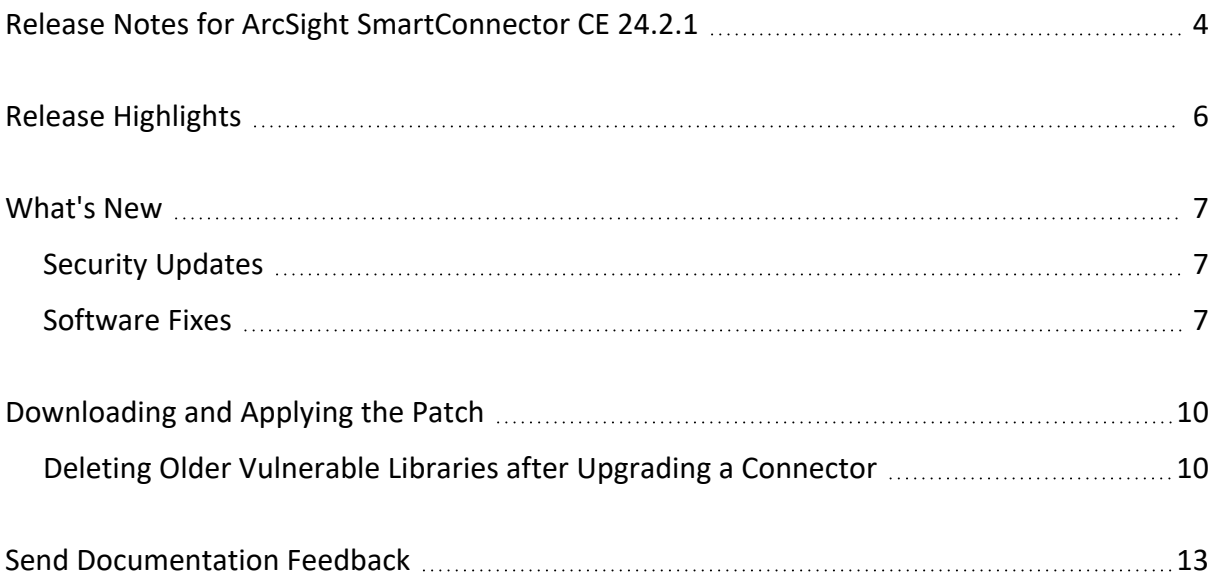

# <span id="page-3-0"></span>Release Notes for ArcSight SmartConnector CE 24.2.1

This Release Notes document describes how to apply this latest release of ArcSight SmartConnector and ArcSight SmartConnector Load Balancer, and provides other information about the most recent changes, known limitations, and software fixes.

SmartConnector is an application that collects log messages from log sources, processes them into ArcSight security events, and transports them to destination consumers for analytic, storage, and compliance reporting.

You can apply SmartConnectors CE 24.2.1 (v8.4.5.P1) to:

- Perform a fresh install of the SmartConnectors.
- Upgrade the SmartConnectors from SmartConnectors CE 24.2 (v8.4.5).

### **Intended Audience**

This guide provides information for IT administrators who are responsible for managing the ArcSight software and its environment.

### **Additional Documentation**

The ArcSight SmartConnector documentation library includes the following resources:

- Technical Requirements Guide for [SmartConnector,](../../../../../../documentation/arcsight/arcsight-smartconnectors-24.2/smartconnector-tchnical-specifications/) which provides information about operating system, appliance, browser, and other support details for SmartConnector.
- Installation and User Guide for [SmartConnectors](../../../../../../documentation/arcsight/arcsight-smartconnectors-24.2/AS_smartconn_install/), which provides detailed information about installing SmartConnectors.
- Configuration Guides for ArcSight [SmartConnectors,](../../../../../../documentation/arcsight/arcsight-smartconnectors-24.2/arcsight-smartconnectors-for-other-event-sources/) which provides information about configuring SmartConnectors to collect events from different sources.
- Configuration Guide for [SmartConnector](../../../../../../documentation/arcsight/arcsight-smartconnectors-24.2/SC_LoadBalancer/) Load Balancer, which provides detailed information about installing Load Balancer.

For the most recent version of this guide and other ArcSight SmartConnector documentation resources, visit the documentation site for ArcSight [SmartConnectors](../../../../../../documentation/arcsight/arcsight-smartconnectors-24.2/).

### **Contact Information**

We want to hear your comments and suggestions about this book and the other documentation included with this product. You can use the comment on this topic link at the SmartConnector Release Notes Release Notes for ArcSight SmartConnector CE 24.2.1

bottom of each page of the online documentation, or send an email to [MFI-Documentation-](mailto:MFI-Documentation-Feedback@opentext.com?subject=Documentation Feedback)[Feedback@opentext.com.](mailto:MFI-Documentation-Feedback@opentext.com?subject=Documentation Feedback)

For specific product issues, contact Open Text Support for Micro Focus [products.](https://www.microfocus.com/support-and-services/)

## <span id="page-5-0"></span>Release Highlights

The SmartConnector CE 24.2.1 (v8.4.5.P1) release represents some significant enhancements to our connectors. The most requested improvements are centered around:

- Upgrade of Zulu OpenJDK to 8u412
- Software fixes for Amazon CloudWatch, Amazon S3, and Check Point Syslog

For detailed information, see ["What's](#page-6-0) New" on the next page.

The Connector Team has worked tirelessly, and in a few cases, have enjoyed the benefits of partnering with some of the customers to overcome some of the issues. The extra effort from the customer success and support teams, and especially customers, in helping the team understand and reproduce some difficult situations in order to improve the SmartConnectors is duly appreciated.

Additionally, the ArcSight Idea [Exchange](https://community.microfocus.com/t5/ArcSight-Idea-Exchange/idb-p/ArcSightIdeas) portal, will be updated with affected entries and monitored to help, prioritize, and plan new features for next release.

# <span id="page-6-0"></span>What's New

SmartConnectors CE 24.2.1 (v8.4.5.P1) incorporates the following SmartConnector updates:

- Security [Updates](#page-6-1)
- <span id="page-6-1"></span>• [Software](#page-6-2) Fixes

### Security Updates

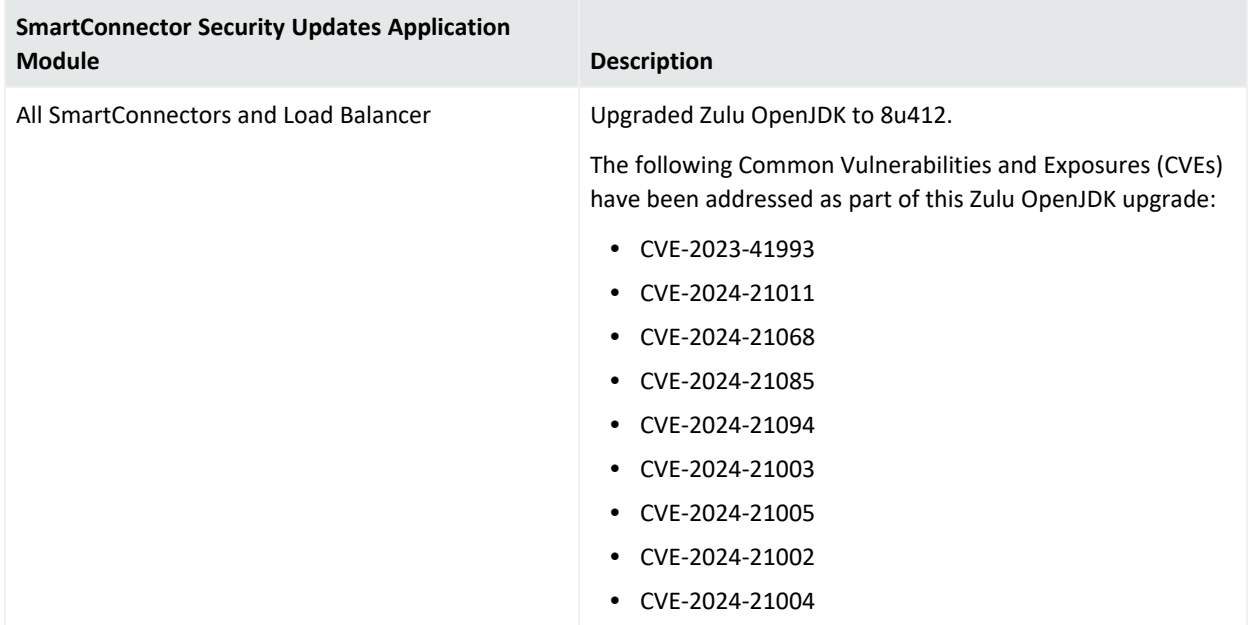

### <span id="page-6-2"></span>Software Fixes

The following issues are fixed in the CE 24.2.1 (v8.4.5.P1) release:

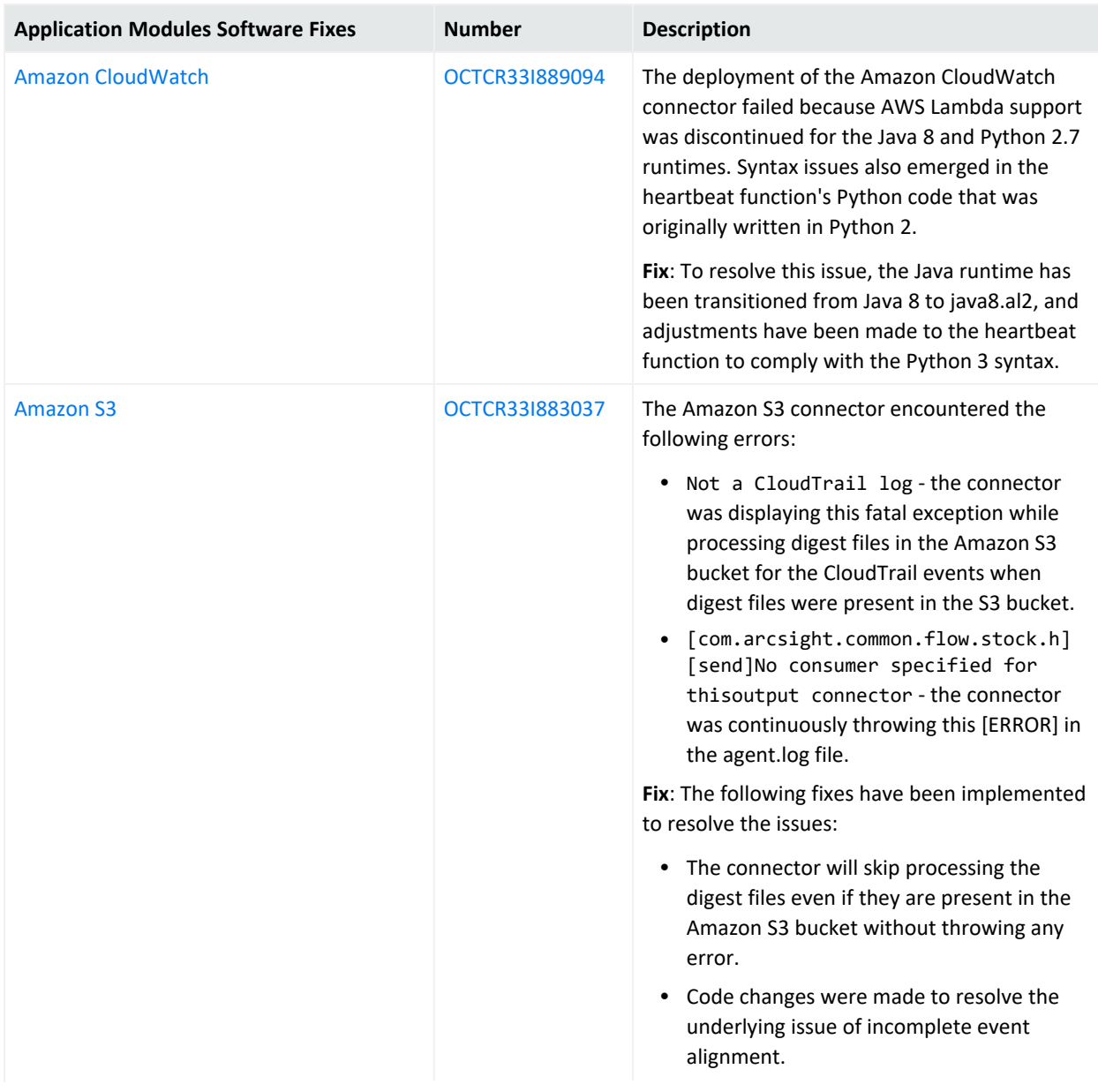

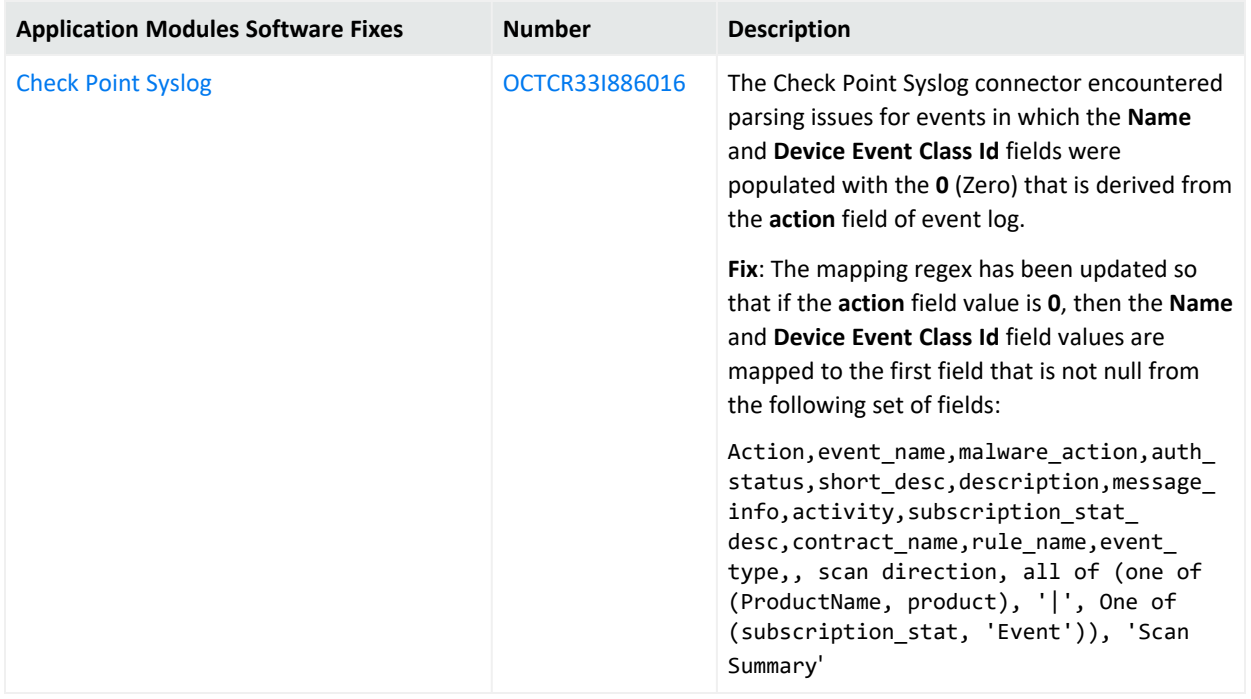

# <span id="page-9-0"></span>Downloading and Applying the Patch

Download the appropriate executable for your platform from the [Software](https://sld.microfocus.com/mysoftware/download/downloadcenter) Licenses and [Downloads](https://sld.microfocus.com/mysoftware/download/downloadcenter) (SLD).

The 64-bit executable is available for download for Windows and Linux platforms. Only the 64 bit executable is available for Solaris platforms. Users should move to the Solaris 64-bit platform. There is no upgrade path from the Solaris 32-bit image to the Solaris 64-bit image.

For a successful SmartConnector installation, follow the installation procedures documented in the individual SmartConnector configuration guides available on the ArcSight [Documentation](https://www.microfocus.com/en-us/support/documentation) [website](https://www.microfocus.com/en-us/support/documentation).

To apply the patch for:

- [SmartConnectors](../../../../../../documentation/arcsight/arcsight-smartconnectors-24.2/AS_smartconn_install/?TocPath=Upgrading%2520SmartConnectors%257C_____0#Installinfo/smartconn_upgrading.htm?TocPath=Upgrading%2520SmartConnectors%257C_____0), see Upgrading SmartConnectors.
- <span id="page-9-1"></span><sup>l</sup> Load Balancer, see the [Upgrading](../../../../../../documentation/arcsight/arcsight-smartconnectors-24.2/SC_LoadBalancer/?TocPath=_____5#LoadBalancer/upgrading-the-load-balancer.htm?TocPath=_____5) Load Balancer section in *Configuration Guide for SmartConnector Load Balancer*.

## Deleting Older Vulnerable Libraries after Upgrading a Connector

When you upgrade a Connector from local, ArcMC, or ESM, it creates a backup of the install directory of the existing connector to facilitate rollback in unforeseen scenarios.

Earlier versions of the connector might have libraries that were vulnerable and were upgraded to non-vulnerable later versions. This might require cleaning all vulnerable libraries from the system manually.

**Note**: Though the vulnerable libraries are present in the backup folder, the active connector instances do not use these files. Whether you delete the vulnerable libraries or not, these static files will not cause any harm.

Perform the following steps to delete the older vulnerable libraries manually:

**Note** : This disables the rollback ability. However, you can retain the backup of certain configurations, if required.

### **Option 1 – Delete only the vulnerable libraries**

**For Linux:**

1. Run the following command: cd \$Arcsight\_Home

The following folders will be displayed:

- **current** (upgraded version of the connector)
- **Xxxxx** (xxxx refers to the build number of connector before upgrade, for example: X8444)
- 2. Run the following command: cd Xxxxx/lib/agent
- 3. Run the following command to remove the log4j libraries:  $rm -rf *log4j *$
- 4. Run the following command: cd Xxxxx/system/agent/web/webapps/axis/WEB-INF/lib/
- 5. Run the following command to remove the log4j libraries: rm  $-rf$  \*log4j\*
- 6. Run the following command: cd Xxxxx/lib/agent/axis
- 7. Run the following command to remove the log4j libraries:  $rm -rf *log4j *$

#### **For Windows:**

1. Go to \$Arcsight\_Home.

The following folders will be displayed:

- **current** (upgraded version of the connector)
- **Xxxxx** (xxxx refers to the build number of connector before upgrade, for example: X8444)
- 2. Open the Xxxxx\lib\agent folder.
- 3. Search for **log4j** and delete all the entries.
- 4. Open the Xxxxx\system\agent\web\webapps\axis\WEB-INF\lib\ folder.
- 5. Search for **log4j** and delete all the entries.
- 6. Open the Xxxxx\lib\agent\axis folder.
- 7. Search for **log4j** and delete all the entries.

### **Option 2 - Delete the complete backup folder of the existing connector**

#### **For Linux:**

1. Run the following command: cd \$Arcsight\_Home

The following folders will be displayed:

- **current** (upgraded version of the connector)
- **\* Xxxxx** (xxxx refers to the build number of connector before upgrade, for example: X8444)
- 2. Run the following command to delete the backed up folder: rm -rf Xxxxx (for example: rm-rf X8444)

### **For Windows:**

1. Go to \$Arcsight\_Home.

The following folders will be displayed:

- **current** (upgraded version of the connector)
- Xxxxx (xxxx refers to the build number of connector before upgrade, for example: X8444)
- 2. Delete the **Xxxxx** folder manually.

# <span id="page-12-0"></span>Send Documentation Feedback

If you have comments about this document, you can contact the [documentation](mailto: MFI-Documentation-Feedback@opentext.com?subject=Feedback on SmartConnectors SmartConnector Release Notes (CE 24.2.1)) team by email. If an email client is configured on this computer, click the link above and an email window opens with the following information in the subject line:

### **Feedback on SmartConnector Release Notes (SmartConnectors CE 24.2.1)**

Just add your feedback to the email and click send.

If no email client is available, copy the information above to a new message in a web mail client, and send your feedback to MFI-Documentation-Feedback@opentext.com.

We appreciate your feedback!